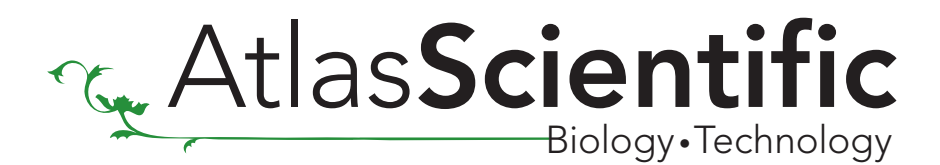

## ENV-TMP-D Arduino Sample Code

## [Click here to download the \\*.ino file](https://www.atlas-scientific.com/_files/code/ino_files/ENV_TMP_D_sample.zip)

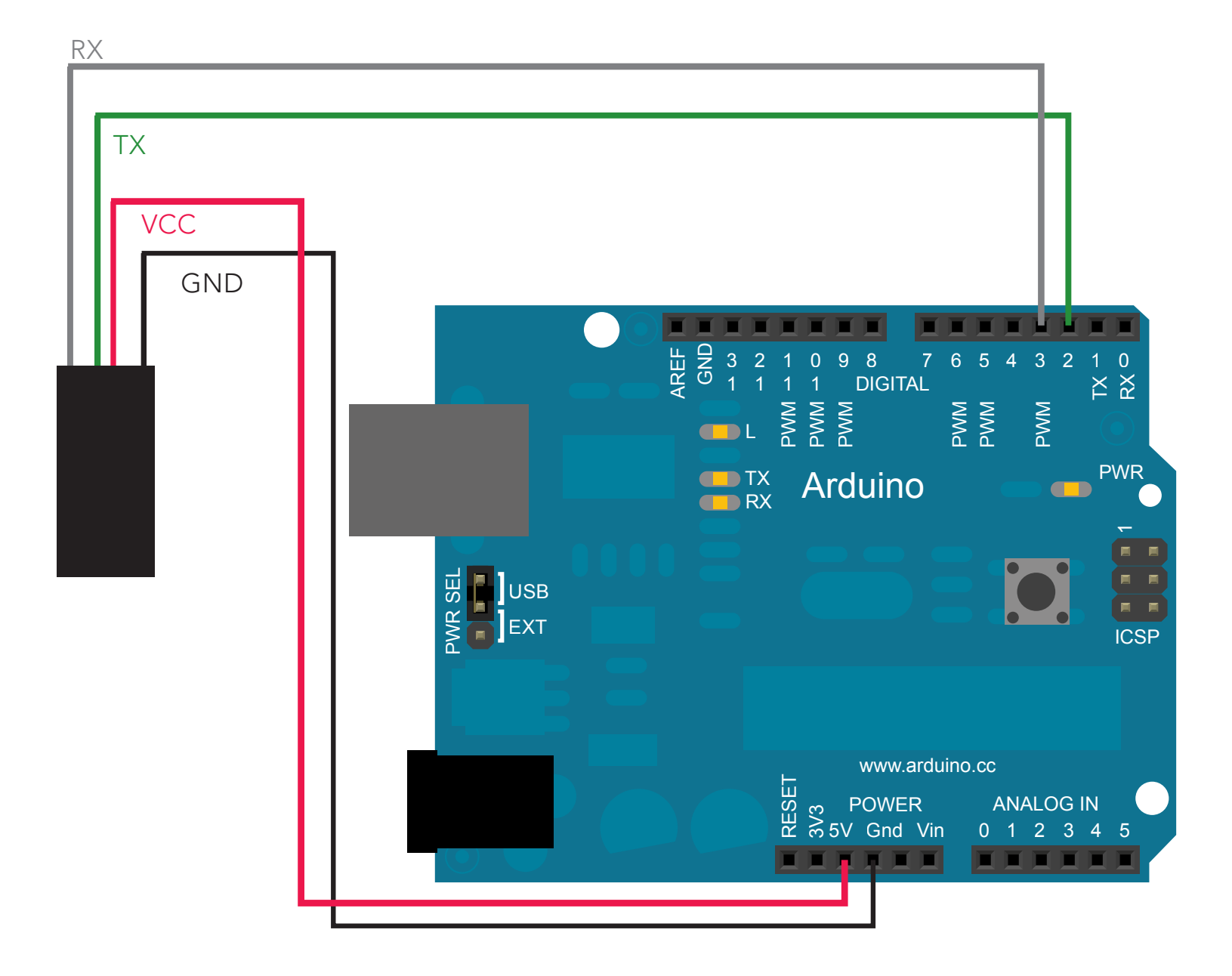

//This code has intentionally has been written to be overly lengthy and includes unnecessary steps.

//Many parts of this code can be truncated. Easy of understanding was the primary focus of this code.

//Code efficiency was not considered. Modify this code as you see fit.

//This code will output data to the arduino serial monitor.

//set the var arduino\_only to =1 to watch the Arduino take over control of the ENV-TMP-D.

#include <SoftwareSerial.h> #define rx 2 #define tx 3

SoftwareSerial myserial(rx, tx);

char tmp\_data[20]; char computerdata[20]; byte pc\_debug=1;

byte received\_from\_computer=0; byte received\_from\_sensor=0; byte arduino\_only=0;

byte startup=0; float float\_tmp=0; byte string\_received=0;

void setup(){ Serial.begin(38400); myserial.begin(38400); }

void serialEvent(){

computerdata[received\_from\_computer]=0;

myserial.print(computerdata);

myserial.print('\r');

}

```
 }
```
void loop(){

 Serial.println(tmp\_data); }

/\* here are some functions you might find useful

void s\_kel(){

// send the "sk" command to set the tmp scale to Kelvin mySerial.print("sk\r"); }

//set the tmp scale to Fahrenheit void s\_far(){

// send the "sf" command to set the tmp scale to Fahrenheit mySerial.print("sf\r"); }

```
// set the tmp scale to Celsius
void s_cel(){
```
// send the "sc" command to set the tmp scale to Celsius mySerial.print("sc\r"); }

```
// enable the data logger Q 1 min. 
void datta_legger_en(q) //where q is an int (in this case set to 6)
{
mySerial.print("d6\r");
}
```
// send the "I" command to query the information mySerial.print("I\r");

\*/

 if(pc\_debug==1){ received\_from\_computer=Serial.readBytesUntil(13,computerdata,20); //the serial monitor(pc/mac/other) is received. //if pc debug is set to 0 this function will be bypassed. //we read the data sent from the serial monitor //(pc/mac/other) until we see a <CR>. //We also count how many characters have been received. //we add a 0 to the spot in the array just after the last

//we have to include the SoftwareSerial library, or else we can't use it. //define what pin rx is going to be. //define what pin tx is going to be.

//define how the soft serial port is going to work.

//we make a 20 byte character array to hold incoming data from the ENV-TMP-D. //we make a 20 byte character array to hold incoming data from a pc/mac/other. //if you would like to debug the ENV-TMP-D through the serial monitor(pc/mac/other).

//if not set this to 0.

 if(myserial.available() > 0){ received\_from\_sensor=myserial.readBytesUntil(13,tmp\_data,20); tmp\_data[received\_from\_sensor]=0; string\_received=1; //if we see that the ENV-TMP-D has sent a character. //we read the data sent from ENV-TMP-D untill we see a <CR>. //We also count how many character have been recived. //we add a 0 to the spot in the array just after the last character //we recived. This will stop us from transmiting incorrect data that //may have been left in the buffer. //a flag used when the arduino is controlling the ENV-TMP-D //to let us know that a complete string has been received.

//we need to know how many characters have been received. //we need to know how many characters have been received.

//if you would like to operate the ENV-TMP-D with the arduino only and not use the //serial monitor to send it commands set this to 1. The data will still come out on the

//serial monitor, so you can see it working.

//used to make sure the arduino takes over control of the ENV-TMP-D properly.

```
 if(arduino_only==1){
  if (startup==0){ 
     pc_debug=0;
     myserial.print("e\r");
     delay(50); 
     myserial.print("e\r"); 
     delay(50); 
     startup=1; 
  }
                                               //if you set arduino_only to = 1. 
                                               //if the arduino just booted up, we need to set some things up first.
                                               //make sure pc_debug is set to 0. You will no longer be able to write commands
                                               //to the ENV-TMP-D in the serial monitor.
                                               //take the ENV-TMP-D out of continues mode. 
                                               //on start up sometimes the first command is missed.
                                               //so, let's send it twice.
                                               //a short delay after the ENV-TMP-D was taken out of continues mode is used to make
                                               //sure we don't over load it with commands.
                                               //startup is completed, let's not do this again during normal operation.
```
//used to hold a floating point number that is the ENV-TMP-D.

//used to identify when we have received a string from the ENV-TMP-D.

//enable the hardware serial port //enable the hardware serial port

//this interrupt will trigger when the data coming from

 delay(800); myserial.print("R\r"); if(string\_received==1){ float\_tmp=atof(tmp\_data); if(float\_tmp>=25){Serial.println("high\r");} if(float\_tmp<25){Serial.println("low\r");} string\_received=0;} } } //we will take a reading ever 800ms. You can make this longer or shorter if you like. //send it the command to take a single reading. //did we get data back from the ENV-TMP-D? //many people ask us "how do I convert a sting into a float?" this is how...(pretty tough) //This is the proof that it has been converted into a string. //This is the proof that it has been converted into a string. //reset the string received flag

//character we recived. This will stop us from transmiting //incorrect data that may have been left in the buffer. //we transmit the data received from the serial monitor //(pc/mac/other) through the soft serial port to the ENV-TMP-D. //all data sent to the ENV-TMP-D must end with a <CR>.

//lets transmit that data received to the serial monitor.